Talk Nerdy to Me, Using Python to Create VMs Talk Nerdy to Me, Using<br>Python to Create VMs<br>with vGPUs for AI<br>Workloads **Workloads** TRITRIK INTERTY TO IVIE, USING<br>
Python to Create VMs<br>
with vGPUs for AI<br>
Workloads<br>
Converser<br>
Principal Technologies – Integrated Solutions Group<br>
CODE2778<br>
CODE2778<br>
MATING MCODE2778

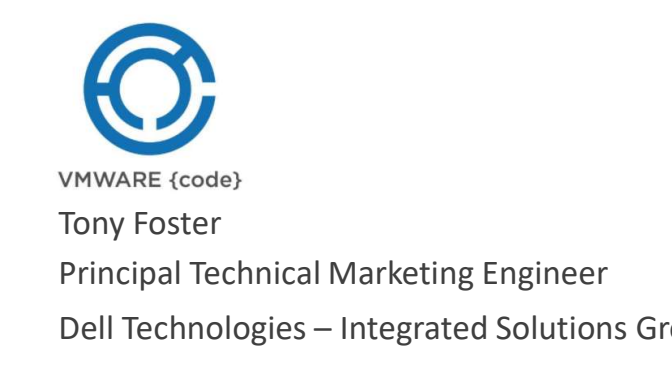

#vmworld #CODE2778 CODE2778

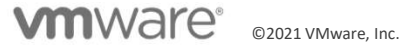

#### Required Disclaimer for All Presentations

- This presentation may contain product features or functionality that are currently under development.
- This overview of new technology represents no commitment from VMware to deliver these features in any generally available product.
- Features are subject to change, and must not be included in contracts, purchase orders, or sales agreements of any kind.
- Technical feasibility and market demand will affect final delivery.
- Pricing and packaging for any new features/functionality/technology discussed or presented, have not been determined.

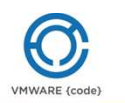

## At a glance overview of vGPUs

Requirements

The MOB

#### Basic Operations

- Getting GPUs per host
- Getting vGPU profiles available
- Getting VMs with vGPUs
- Add a vGPU to a VM
- Remove a vGPU

Where Next?

Find it on GitHub

#### **Resources**

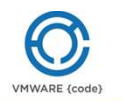

#### NVIDIA vGPU

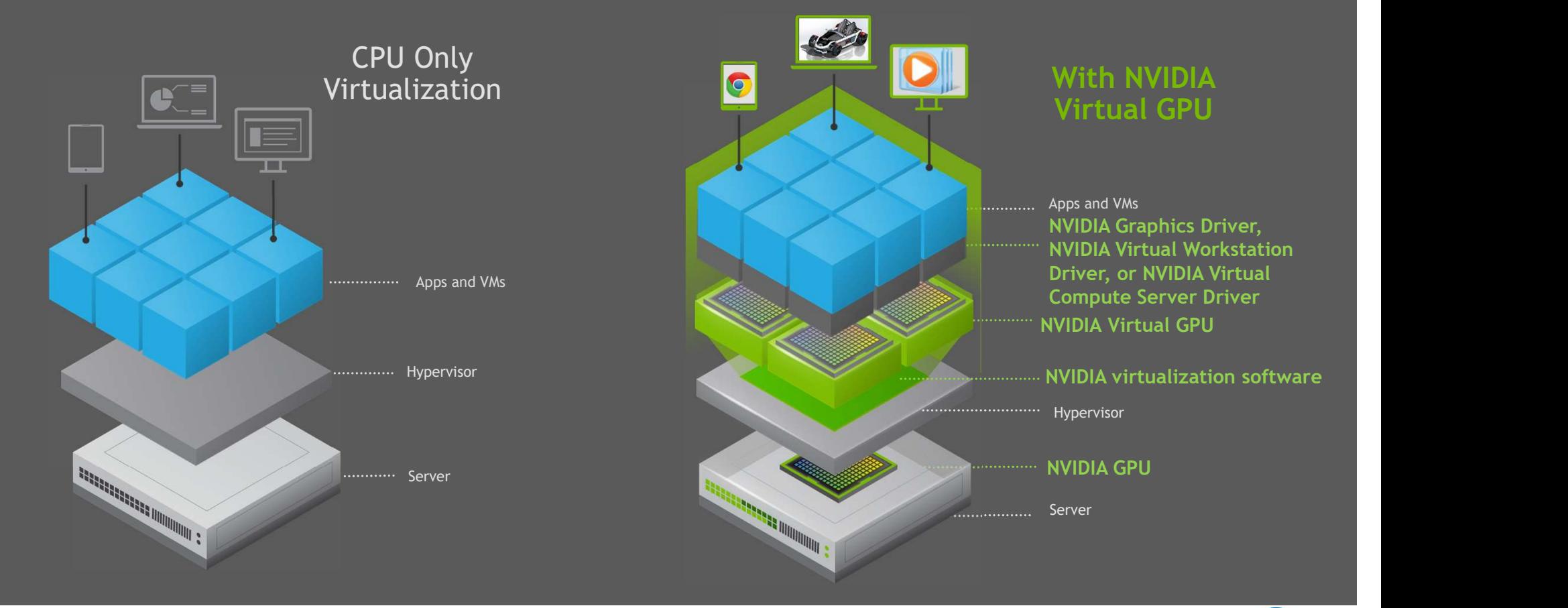

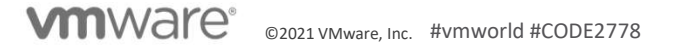

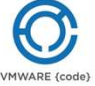

#### Requirements

vSphere environment

- At least one ESXi host with a supported GPU<br>
a Managed Object Proves: (MOR) https://weaterl/mah and man0? REAL
- Managed Object Browser (MOB) https://[vcenter]/mob<br>PROGRAMMERS

Python

Modules

- pyVmomi
- pyVim

Text editor (Nano, Vim, emacs, etc) or IDE

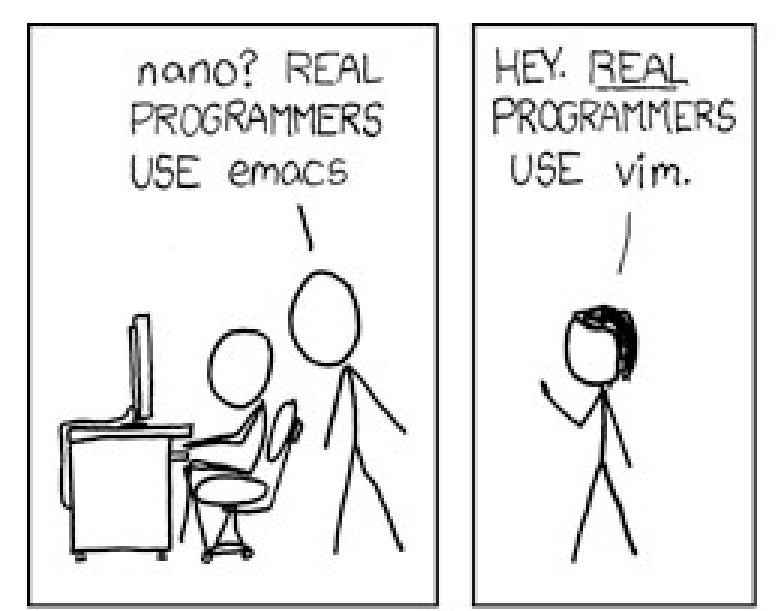

https://xkcd.com/378

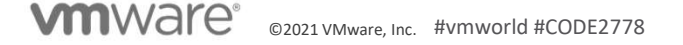

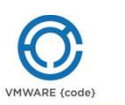

# Managed Object Browser **Vanaged Object Browser**<br> **To get to hosts:**<br>
• content > rootFolder > childEntity[] > hostFolder > childEntity[]<br>
• Supports object types:<br>
• "vim.ComputeResource"<br>
• Child Entity object reference type: HostSystem[]

#### To get to hosts:

- 
- -
	- "vim.ComputeResource"
- Child Entity object reference type: HostSystem[]

#### GPU details:

- $\langle$  <  $\langle$  <  $\langle$  above path >> > host > config >
	- sharedPassthruGpuTypes[]
	-

#### To get to VMs:

- 
- -
	- "vim.VirtualMachine"
	- "vim.VirtualApp"
- Child entity object reference type: ManagedEntity[]

#### vGPU details:

- $\langle$  < *< above path>>* > config > hardware > device[]
	- VirtualPCIPassthrough
		- backing
		- deviceInfo

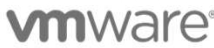

©2021 VMware, Inc. #vmworld #CODE2778

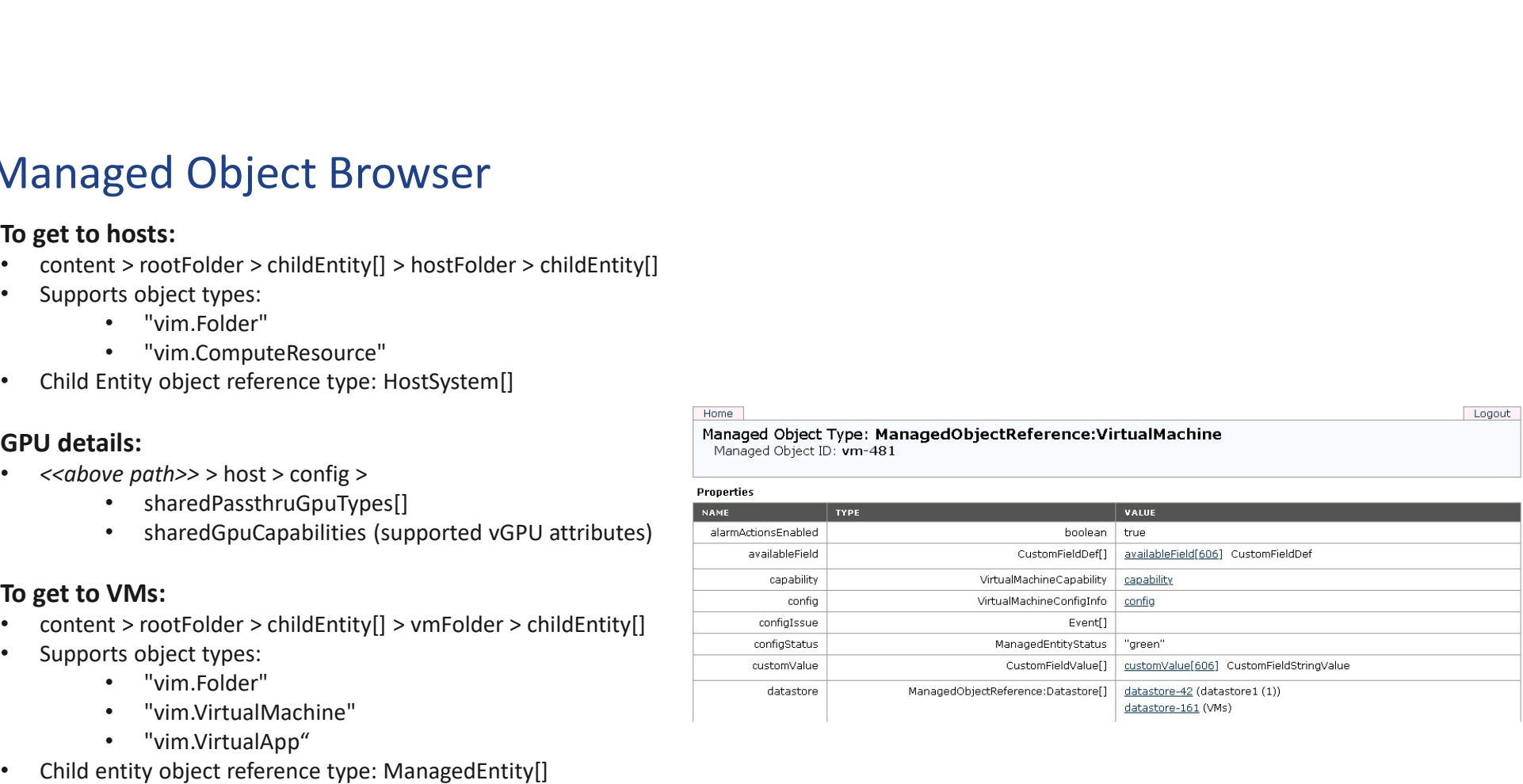

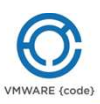

Logout

# Lab Time

- Establishing a connection
- Getting GPUs in a host
- Getting vGPU profiles available
- Getting VMs with vGPUs
- Add a vGPU to a VM
- Remove a vGPU

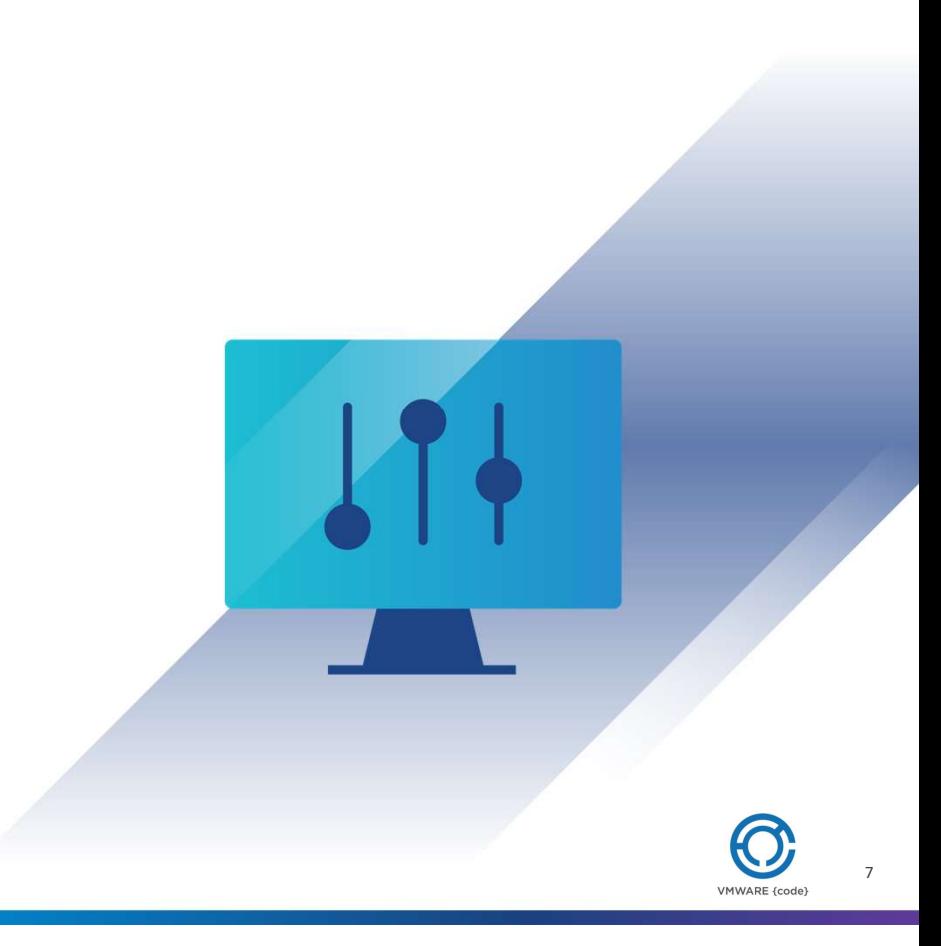

#### Establishing a connection

Standard connection script Setup to handle self signed certificates Additional code inserted starting at line 28 vCenter connection is "si" If it is unable to connect it prints a message  $\frac{13}{14}$ 

```
01: from future import print function
   from __future___import print_function<br>from pyVim.connect import SmartConnect, Disconnect<br>from pyVmoni import vim<br>from pyVmoni import woodl<br>import argarse<br>import atexit<br>from pyVim.task import WaitForTask<br>from pyVim.task imp
   from pyVim.cometimport print function<br>from pyVim.comett import SmartConnect, Disconnect<br>from pyVim.comett import vim<br>from pyVmomi import vimd<br>import argparse<br>import staxit<br>import staxit<br>from pyVim.task import WaitForTask<br>d
   from _future_ import print function<br>from pyVim.connect import SmartConnect, Disconnect<br>from pyVmomi import vim<br>import argares<br>import dexit<br>import dexist<br>find the same strate import of the strategy<br>of the same import saling
06: import argparse
07: import atexit
08: import getpass
import ssl
09:
   from _future__import print_function<br>from pyVim.comest import SmartConnect, Disconnect<br>from pyVmomi import wim<br>import argumes<br>import argumes<br>import detait<br>import detait<br>for pyVim.task import WaitForTask<br>import sal<br>for pyVim
def main():
11:
12: context = None
13: if hasattr(ssl, '_create_unverified_context'):
14: context = ssl. create unverified context()
15: Si = SmartConnect(host="vsa01.wondernerd.local",
16: user="UserName",
pwd="PassWord",
17:
port=443,
18:
sslContext=context)
19:
if not si:
20:
print("Could not connect to the specified host using specified "
21:
"username and password")
22:
return -1
23:
25: atexit.register(Disconnect, si)
27: HostContent=si.content
###### Code Modules Here #####
28:
##################################
30:
# end of code modules
31:
return 0
32:
33: if __name__ == "__main_":
main()
34:02: from pyVim.connect import SmartConnect, Disconnect
03: from pyVmomi import vim
04: from pyVmomi import vmodl
05:
10: from pyVim.task import WaitForTask
24:
26:
29:
```
#### GPUs in a Host

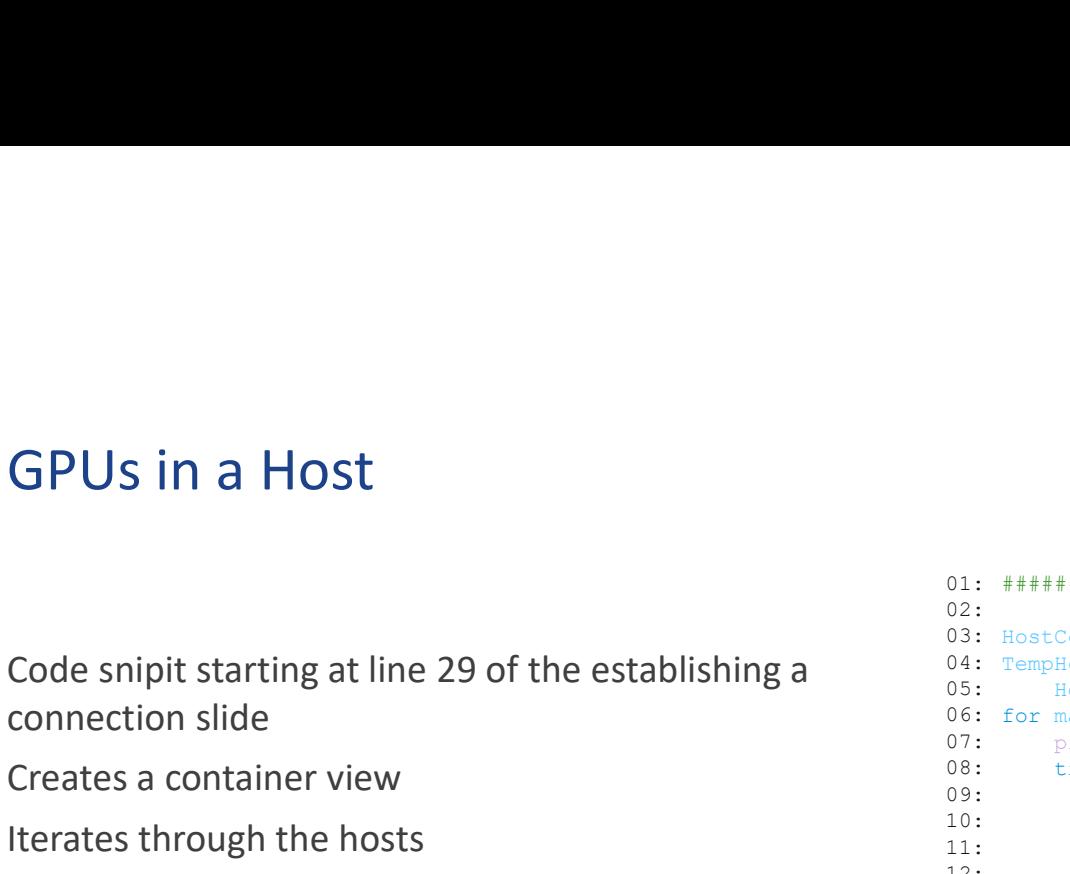

Creates a container view

Iterates through the hosts

Check for a valid config

the config.graphicsInfo

For each GPU in the array print its config.deviceName

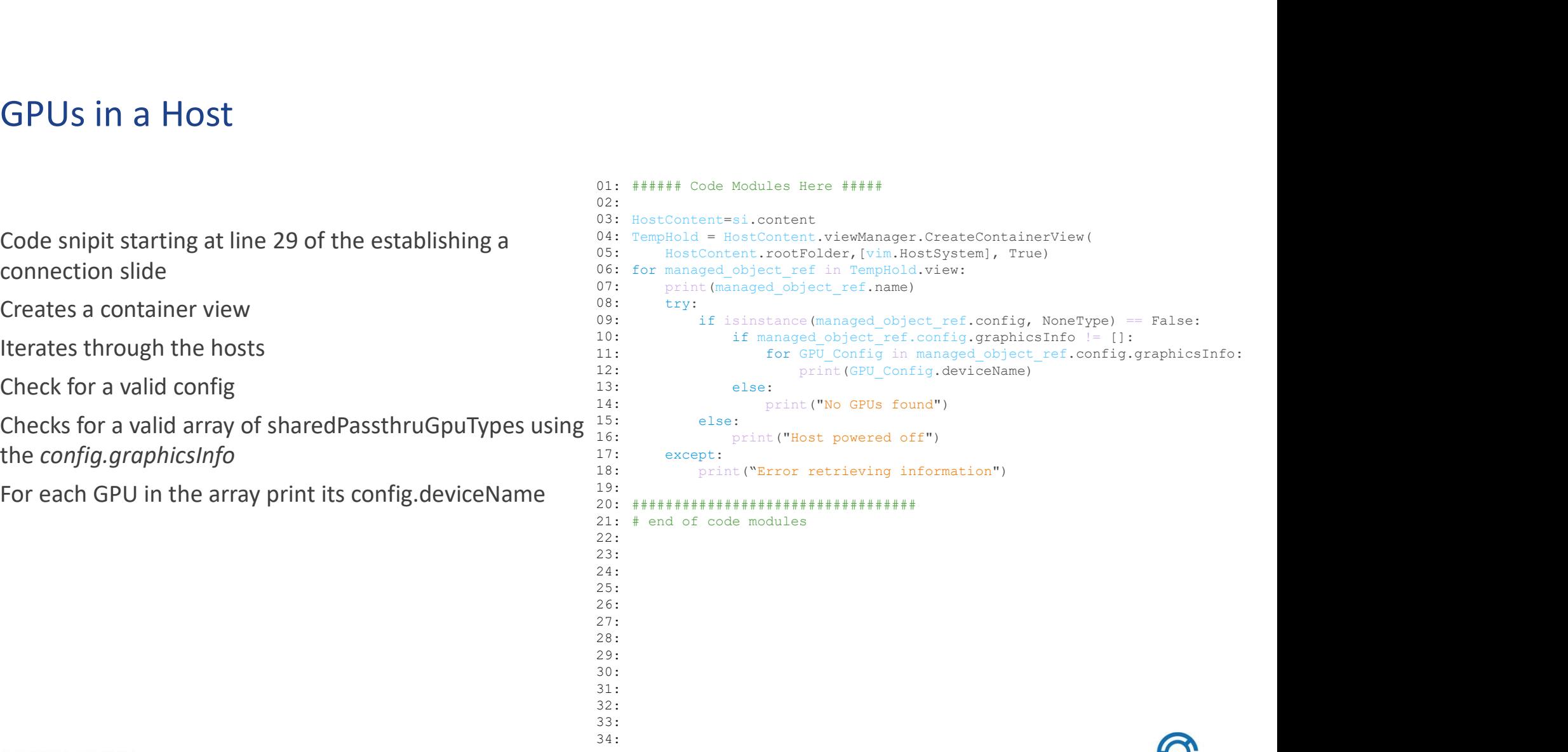

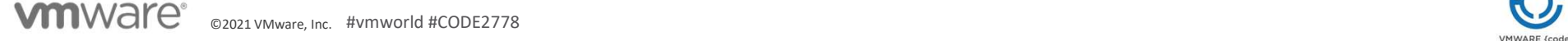

#### vGPU Profiles Available

**VGPU Profiles Available**<br>
Code snipit starting at line 29 of the establishing a<br>
connection slide<br>
Almost same code as GPUs in a Host<br>
• Instead of *config.graphicsInfo* it uses<br>
• Instead of *config.graphicsInfo* it use connection slide

Almost same code as GPUs in a Host

• Instead of config.graphicsInfo it uses config.SharedPassthruGpuTypes which has each GPU profile

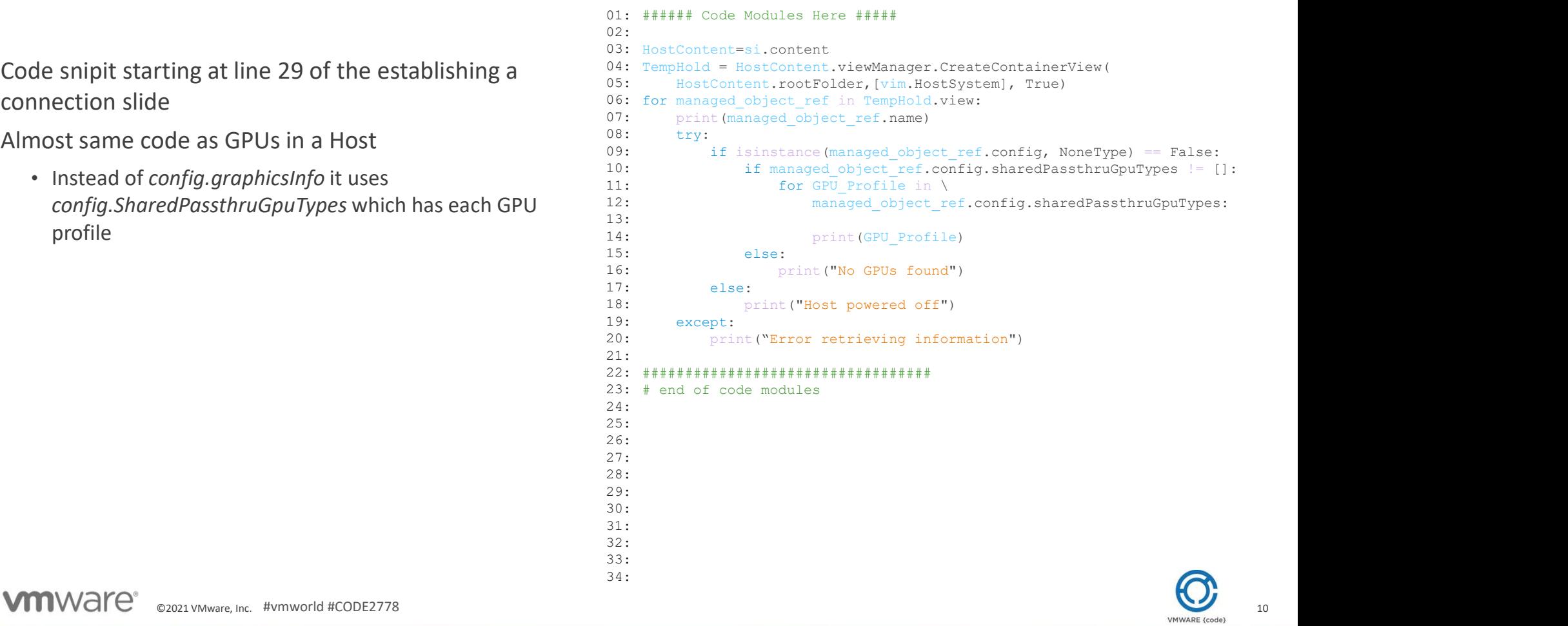

#### VMs with vGPUs

connection slide

VMs with vGPUs<br>
Code snipit starting at line 29 of the establishing a<br>
connection slide<br>
This method navigates the folder structure instead of<br>
This method navigates the folder structure instead of<br>  $\begin{array}{c} 011 & 0011 \ 02$ This method navigates the folder structure instead of  $\frac{08}{09}$ . creating a view

Looks for VMs that are children of the DC  $\frac{12}{13}$ .

On each VM looks through the *config.hardware.device*  $\frac{14}{15}$ 

If the device is a VirtualPCIPassthrough device AND has a  $17:$ backing of "vgpu" then the VM has a vGPU associated  $\frac{19}{20}$ . with it

#### 01: ###### Code Modules Here ##### 03: HostContent=si.content 05: DataCenterContent = HostContent.rootFolder.childEntity[0] #Assume single DC 06: VMs = DataCenterContent.vmFolder.childEntity 07: for i in VMs: 08: if isinstance(i,vim.Folder): #\*\*\*\*\*\*\*\*\*\*\*\*\*\*found a folder\*\*\*\*\*\*\*\*\*\*\*\*\*\*\* 09: 10: for ChildVM in i.childEntity: 12: # Does it have a vGPU 13: for VMVirtDevice in ChildVM.config.hardware.device: 14: **if** isinstance (VMVirtDevice, vim.VirtualPCIPassthrough) and \ 15: hasattr(VMVirtDevice.backing, "vgpu"): 17: print ("VM Name: "+ ChildVM.name) 18: print ("In Folder: "+ ChildVM.parent.name) print("Device Backing: " + VMVirtDevice.backing.vgpu) 19: print("Device Label: " + VMVirtDevice.deviceInfo.label) 20: 21: print ("Device Summary: " + VMVirtDevice.deviceInfo.summary) 22: print("\*\*\*\*\*\*\*\*\*\*\*\*\*\*\*\*\*\*\*\*\*\*\*\*\*\*\*\*\*\*\*\*\*\*\*\*\*") 24: ################################## 26: 27: # end of code modules 02: 04: 11: 16: 23: 25: 28: 29: 30: 31: 32: 33: 34:

#### Add vGPU to a VM

Code snipit starting at line 29 of the establishing a connection slide

Creates a container view of vim.VirtualMachine

Iterates through the VMs

Finds the desired VM

Creates a vim.vm.ConfigSpec

- Adds a vim.VirtualPCIPassthrough device
- Sets the deviceInfo.summary
- Sets the deviceInfo.label
- Sets the BackingInfo to the correct vGPU profile (p4-4q)
	- This can also be done with the backing.vgpu line 25

The VM is then reconfigured with the configSpec

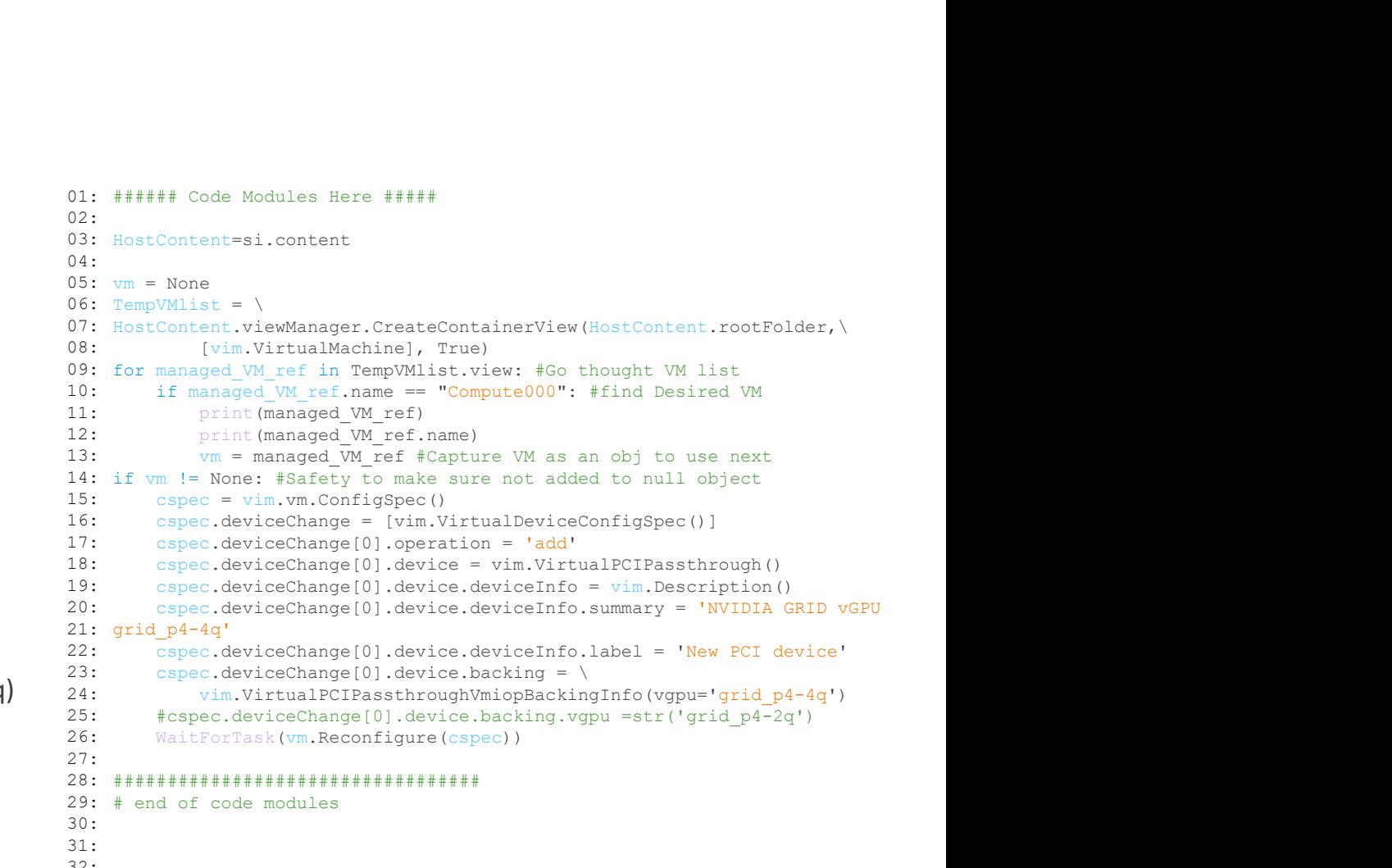

32: 33:

34:

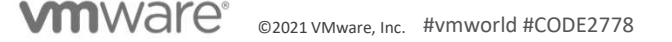

#### Remove vGPU From a VM

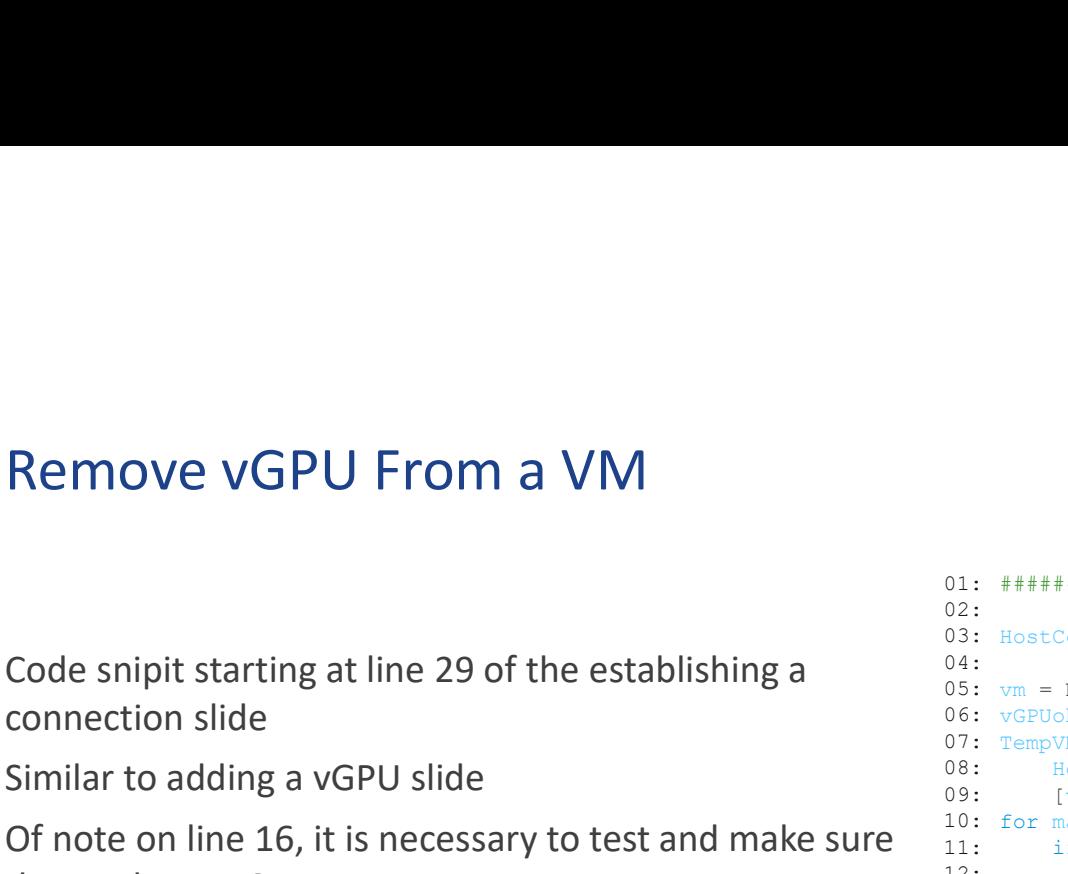

Similar to adding a vGPU slide

Of note on line 16, it is necessary to test and make sure  $\frac{10}{11}$ . the VM has a vGPU to remove

The correct vGPU type is verified on line 20

• This removal will remove the last added vGPU to the VM  $\frac{19}{20}$ .

```
Remove vGPU From a VM<br>
Code snipit starting at line 29 of the establishing a<br>
connection slide<br>
Similar to adding a vGPU slide<br>
of note on line 16, it is necessary to test and make sure<br>
\begin{array}{r} \text{80} : \text{NewT and W2001} = \text{Rose}01: ###### Code Modules Here #####
                                                03: HostContent=si.content
                                                05: vm = None06: vGPUobj = None
                                                07: TempVMlist = \setminus08: HostContent.viewManager.CreateContainerView(HostContent.rootFolder,\
                                                09: [vim.VirtualMachine], True)
                                                10: for managed VM ref in TempVMlist.view: #Go thought VM list
                                                if managed_VM_ref.name == "Compute000": #find Desired VM
11:
                                                12: print (managed VM ref)
                                                13: print (managed_VM_ref.name)
                                                vm = managed_VM_ref #Capture VM as an obj to use next
14:
                                                if vm != None: #Safety to make sure not added to null object
15:
                                                      ff Code Modules Here ffffff<br>
Content=si.content<br>
Whist - \\text{NostContent.view\Manager.CreateContainerView\(HostContent.rootFolder,\\text{NostContent.view\Hardware.device: \text{NostContent.rootFolder,\\text{NostCont
                                                if isinstance(VMVirtDevice, vim.VirtualPCIPassthrough) and \
17:
                                                18: hasattr(VMVirtDevice.backing, "vgpu"):
                                                20: if VMVirtDevice.backing.vgpu == "grid p4-4q":
                                                vGPUobj = VMVirtDevice
21:
                                                22: print ("Found vGPU: " + VMVirtDevice.backing.vgpu)
                                                24: cspec = vim.vm.ConfigSpec()
                                                      FF Concerned Models are FFFFFF<br>
Contentsi.content<br>
Noise = No<br>
Voilist = New Wellist Concerned MostConfigSpec.<br>
[vim.VirtualMechine], True]<br>
Ensamaged VM ref.neme = "Compute000": find Desired VM list<br>
if managed VM ref.nem
                                                26: cspec.deviceChange[0].operation = 'remove'
                                                27: cspec.deviceChange[0].device = vGPUobj
                                                28: WaitForTask(vm.Reconfigure(cspec))
                                                29: print ("Removed vGPU")
                                                ##################################
31:
                                                32: # end of code modules
                                                02:
                                                04:
                                                16: for VMVirtDevice in vm.config.hardware.device: #Go through vPCI find vGPU
                                                19:
                                                23:
                                                25: cspec.deviceChange = [vim.VirtualDeviceConfigSpec()]
                                                30:
                                                33:
                                                34:
```
### Where Next?

Building a VM, read Alastair's (@demitasse) blog  $\rightarrow$  https://demitasse.co.nz/2018/05/create-a-vm-withpyvmomi/ **here Next?**<br>• Use the pyVmomi Community (@demitasse) blog → <u>https://demitasse.co.nz/2018/05/vmomi/</u><br>• Use the pyVmomi Community Samples: <u>https://github.com/vmware/pyvmomi-community-</u><br>• Use configSpec details to add vGP

- samples/tree/master/samples
- 

```
here Next?<br>
ilding a VM, read Alastair's (@demitasse) blog → <u>https://demitasse.co.nz/201<br>
umomi/<br>
• Use the pyVmomi Community Samples: https://github.com/vmware/pyvmomi-comn<br>
s<u>amples/tree/master/samples</u><br>
• Use config</u>
      cspec = vim.vm.ConfigSpec()
             comparison of the Ministeria (@demitasse) blog \rightarrow https://demitasse.co.nz<br>
in/<br>
the pyVmomi Community Samples: https://github.com/vmware/pyvmomi-<br>
bles/tree/master/samples<br>
configSpec details to add vGPU in as part of th
            cspec.deviceChange[0].operation = 'add'
            cspec.deviceChange[0].device = vim.VirtualPCIPassthrough()
             comparison of the property of the property of the property of the property of the property of the property of the property of the property of the property of the property of the build comparison of the build comparison of 
             cspec.deviceChange[0].device.deviceInfo.summary = 'NVIDIA GRID vGPU grid_p4-4q'
             community of the Changel Constant (Constant Community Samples: https://demitasse.co.nz/2018/05/creat<br>
il/<br>
the pyVmomi Community Samples: https://github.com/vmware/pyvmomi-community-<br>
ples/tree/master/samples<br>
configSpec
             comparison of the Matterial Matterial Matterial Matterial Matterial Matterial Matterial Matterial Matterial Matterial Matterial Matterial Matterial Matterial Matterial Matterial Matterial Matterial Matterial Matterial Matt
                    vim.VirtualPCIPassthroughVmiopBackingInfo(vgpu='grid_p4-4q')
```
• Install an OS

- Install packages (SSH recommended unless using VDI)
- Install appropriate NVIDIA vGPU driver
- Install your AI/ML/DL package

or for testing…

Consider installing NVIDIA Container Toolkit https://docs.nvidia.com/datacenter/cloud-native/containertoolkit/install-guide.html#docker

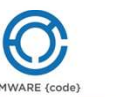

Find it on GitHub

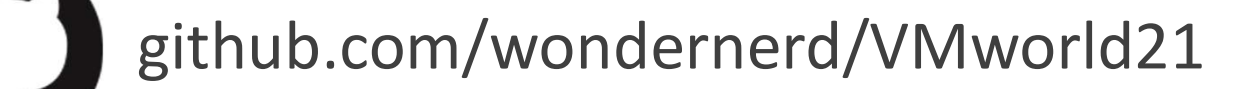

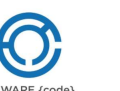

## References

- https://github.com/vmware/vhpc-toolkit/
- References<br>• VMware vHPC Tool-Kit<br>• https://github.com/vmware/vhpc-toolkit/<br>• First steps with Python and pyVmomi (vSphere SDK for Python)<br>• https://www.vcloudnine.de/first-steps-with-python-and-pyvmo **References**<br>• VMware vHPC Tool-Kit<br>https://github.com/vmware/vhpc-toolkit/<br>• First steps with Python and pyVmomi (vSphere SDK for Python)<br>https://www.vcloudnine.de/first-steps-with-python-and-pyvmomi-<br>• Adding vGPU using https://www.vcloudnine.de/first-steps-with-python-and-pyvmomivsphere-sdk-for-python/
- Adding vGPU using pyVmomi https://communities.vmware.com/t5/vSphere-Management-SDK/Adding-vGPU-using-pyVmomi/td-p/2730837
- New Sample: Addition of CPU Cores and Memory to the Existing machine #265 https://github.com/vmware/pyvmomi-community-samples/issues/265

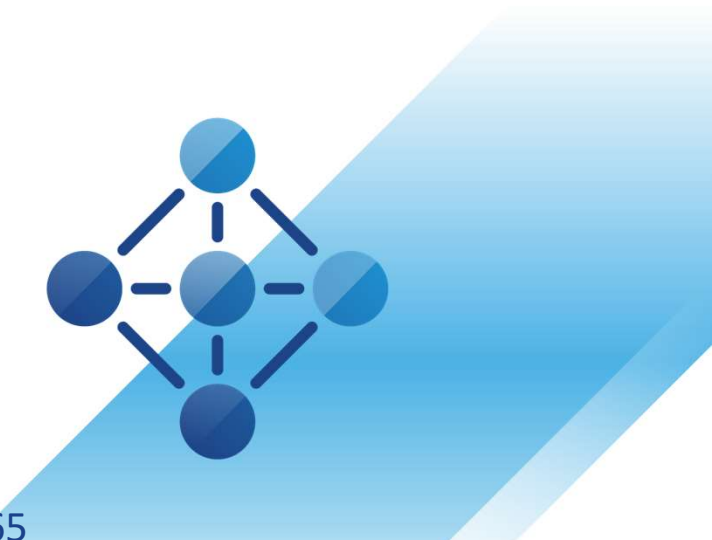

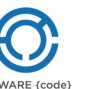

## Resources

Net www.github.com/wondernerd<br>mmunity http://code.vmware.com<br>conder\_nerd<br>m/in/wondernerd<br>experience of the state of the state of the state of the state of the state of the state of the state of the state of the state of th My blog: www.wondernerd.net Get the code: www.github.com/wondernerd Join the community http://code.vmware.com

Reach out:

Twitter @wonder\_nerd LinkedIn.com/in/wondernerd

**vm**ware<sup>®</sup>

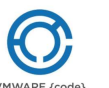

### Sessions you don't want to miss!

[VMTN2835] Update to VDI by Day Compute by Night, Now with More vGPUs! Sessions you don't want to miss!<br>[VMTN2835] Update to VDI by Day Compute by Night, Now with More vG<br>[EUS1289] VDI Nerdfest 2021: Demos That Make Admins Drool<br>[EUS3107] Nerd Tours: A Tech Deep Dive of the VDI NerdFest 2021 Sessions you don't want to miss!<br>[KMTN2835] Update to VDI by Day Compute by Night, Now with More vGPUs!<br>[EUS1289] VDI Nerdfest 2021: Demos That Make Admins Drool<br>[KUS3107] Nerd Tours: A Tech Deep Dive of the VDI NerdFest 2 [VI2222] Got GPUs? Learn How to Set Up Self-Service Access for AI/ML. [VI1459] Best Practices for Running AI Workloads in VMs on VMware vSphere [VI1559] vSphere Admin's Guide to Virtual AI Infrastructure for Modern Data Science

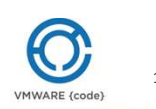

## Please take your survey.

# vmworld IMAGINE thã

**vm**ware<sup>®</sup>  $©2021$  VMware, Inc.  $H$ VMV

## Thank you!

# vmworld IMAGINE tha

**vm**ware<sup>®</sup>  $©2021$  VMware, Inc.  $H$ VMV